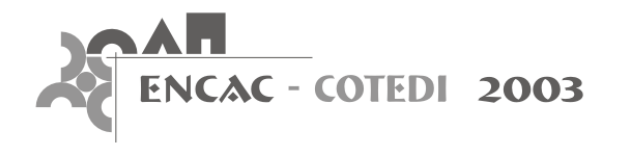

# **EXPANDINDO UM SIG-3D PARA APLICAÇÃO EM CONFORTO AMBIENTAL EM NÍVEL URBANO**

**Léa Cristina Lucas de Souza (1); Daniel Souto Rodrigues (2); José Fernando Gomes Mendes (3)** 

(1) UNESP - Universidade Estadual Paulista, Faculdade de Arquitetura, Artes e Comunicação, Departamento de Arquitetura, Urbanismo e Paisagismo, Av. Eng. Luiz Edmundo C. Coube  $s/n^{\circ}$ , Vargem Limpa, Bauru – SP e-mail:leacrist@faac.unesp.br (2) e (3) UMinho - Universidade do Minho, Escola de Engenharia, Departamento de Engenharia Civil, Campus de Gualtar, Braga, Portugal

e-mail: dsr@civil.uminho.pt e jmendes@civil.uminho.pt

#### **RESUMO**

Estabelecendo uma integração entre um SIG-3D e ferramentas ambientais de avaliação térmica urbana, a pesquisa apresentada neste artigo propõe uma sub-rotina de cálculo para visualização e quantificação do fator de visão do céu (FVC) e da relação entre a altura e a largura das vias urbanas (H/W). Estes fatores representam parâmetros geométricos urbanos diretamente relacionados às condições térmicas de um determinado local, pois influem nas trocas de calor na malha intra-urbana. Um ambiente SIG-3D é apropriado para este tipo de integração, uma vez que possibilita o armazenamento, tratamento e análise de dados tridimensionais do espaço urbano e, associado a uma rotina de cálculo nele implantada, pode otimizar a determinação daqueles fatores, reduzindo o seu tempo de cálculo e representação gráfica. Desta forma, procedimentos de manipulação de dados espaciais para cálculo de H/W e FVC são propostos para incorporação ao *software ArcView<sup>1</sup>*, explorando-se assim as potencialidades deste SIG-3D. No caso específico do FVC, uma extensão denominada *3DSkyView* é desenvolvida, permitindo obter de forma automatizada o delineamento e a determinação de fatores de visão do céu.

#### **ABSTRACT**

 $\overline{a}$ 

This paper suggests a calculation routine for assessment and visualization of sky view factors (SVF) and height/width ratios (H/W) of urban canyons, integrating in this way a 3D-GIS and environmental tools. These factors are geometrical parameters directly forward related to urban thermal conditions, having influence on the heat exchange of urban canyons. A 3D-GIS is a suitable environment for this kind of simulation, as it allows the storage, treatment and analysis of tri-dimensional data of urban areas. The connection of the calculation routine with the 3D-GIS can substantially reduce the time needed for the calculation and graphic representation of the parameters here studied. Therefore, this work suggests steps for the manipulation of spatial data in order to determine H/W ratios and SVFs in *Arcview*<sup>1</sup> software, thus applying the potentialities of the 3D-GIS. On the specific case of SVF, an extension named 3DSkyView is developed, allowing the automatic delineation and determination of sky view factors.

<sup>1</sup> *ArcViewGIS* é uma marca registrada da ESRI

## **1. INTRODUÇÃO**

A crescente divulgação dos Sistemas de Informações Geográficas (SIG) como ferramenta para a compreensão e manipulação do espaço geográfico tem acarretado uma vasta expansão de seu uso nas mais diversas áreas do conhecimento científico. Baseado numa tecnologia de armazenamento, análise e tratamento de dados espaciais e não espaciais (e eventualmente temporais) que permite a obtenção de informações que os correlacionem, possibilitando realizar análises rápidas e precisas, os SIG constituem-se instrumentos capazes de agilizar cálculos e tarefas, podendo reduzir o tempo para tomada de decisões.

Explorando as potencialidades dos SIG, a pesquisa ora apresentada utiliza-se de um SIG-3D para simular o valor e a representação espacial da relação entre a largura e a altura de vias (H/W) e o fator de visão do céu (FVC). São encontrados diversos métodos de determinação destes parâmetros, muitos dependentes de equipamentos de alto custo e, por isso mesmo, muitas vezes incompatíveis com os recursos disponíveis para pesquisas, em particular, no Brasil. Procura-se, portanto, através do SIG ampliar a viabilidade na determinação destes fatores e simplificar o seu procedimento de cálculo.

Para a incorporação destas ferramentas a um SIG, foi necessária a escolha de um *software* capaz de armazenar e possibilitar manipulação de dados espaciais em 3D (três dimensões: x, y e z), para que, posteriormente aos cálculos, a sua representação gráfica pudesse ser criada. Assim, o *ArcView GIS* e sua extensão *3DAnalys*t, ambos da *ESRI (Environmental Systems Research Institute)* são aqui aplicados para o desenvolvimento dos algoritmos propostos.

Neste trabalho, inicialmente são apresentadas as definições e aplicações dos parâmetros aqui considerados. Em seguida, é descrito o procedimento necessário para a incorporação destes parâmetros ao SIG selecionado. Uma automatização de um destes procedimentos para cálculo de fatores de visão do céu, denominada 3DSkyView, é aqui apresentada.

## **2. DEFININDO A RELAÇÃO H/W E O FATOR DE VISÃO DO CÉU**

A camada intra-urbana, de natureza tridimensional, pode ser geometricamente descrita por um perfil de via urbana de forma retangular, orientado sob um ângulo θ em relação ao eixo norte-sul. É composta por duas superfícies verticais de altura H e por uma superfície horizontal W, em geral representativas, respectivamente, das fachadas das edificações e das vias de circulação urbana. É comum considerar esta unidade como sendo adimensional e caracterizá-la pela razão entre a altura média (*height*) e a largura do perfil (*width*), chamada de relação H/W. Sua profundidade L, por simplificação, pode ser considerada infinita. Assim, a representação gráfica da relação H/W pode ser obtida por uma projeção ortográfica, em plano vertical, da superfície imaginária representativa de edificações com alturas e distâncias entre elas (larguras), com dimensões equivalentes aos valores médios das edificações existentes em uma via urbana (Figura 1).

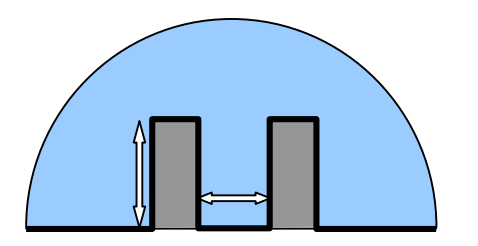

**Figura 1 – Representação da relação H/W.** 

Esta relação H/W é usualmente aplicada para cálculo de fluxos de ar, efeitos térmicos e acesso solar, como mostram estudos de Oke (1981 e 1988), Arnfield (1990), Barlow & Belcher (2001), Coppalle & Abart (2001). Aliados a medidas angulares (azimute e altitude), estes perfis urbanos servem como instrumento para análise do desenho urbano em relação à largura de ruas e à altura de edificações, em função do acesso solar ou da promoção de sombreamento.

No caso do outro parâmetro aqui considerado, o fator de visão do céu (FVC), trata-se de um parâmetro adimensional também chamado de fator de configuração ou ainda fator angular, tendo sido utilizado por vários autores (Bärring, Mattsson & Lindqvist, 1985; Johnson & Watson, 1984; Oke, 1981; Steyn, 1980). É um fator que indica uma relação geométrica entre a Terra e o céu e que representa uma estimativa da área visível de céu. Esta unidade pode ser relacionada com o fluxo de radiação, sendo definida como a razão entre a radiação do céu recebida por uma superfície plana e aquela proveniente de todo ambiente radiante.

Em termos geométricos, qualquer edificação, elemento ou equipamento urbano, pertencente ao plano do observador posicionado na camada intra-urbana, representa uma obstrução à abóbada celeste. A sombra (projeção) dessa edificação na abóbada celeste é a fração do céu por ela obstruída para o observador (ou ainda, representa a parte obstruída do fluxo de radiação, que deixa o observador, em direção ao céu). Seu valor numérico é sempre menor que a unidade, pois dificilmente se encontram regiões urbanas, que não apresentem nenhuma obstrução do horizonte (situação para a qual seu valor seria a unidade).

Utilizando-se de métodos como a projeção estereográfica ou a projeção ortográfica da abóbada celeste, edificações podem ser projetadas no plano horizontal e, assim, representada a área de céu visível para um ponto de observação qualquer na camada intra-urbana (Figura 2). Uma vez determinada a área de obstrução da abóbada celeste, esta é relacionada a área de céu total, para que seja estimado o valor do FVC. Normalmente, para a representação da área total de céu, a abóbada celeste deve ser dividida em áreas de igual tamanho e depois projetada sobre o plano do observador.

Uma das etapas mais problemáticas na determinação do FVC é a determinação angular dos pontos de obstrução em relação à posição do observador. Em um SIG, no entanto, este problema poderia ser evitado, substituindo assim as câmeras fotográficas ou equipamentos topográficos utilizados para este fim. Este tipo de proposta é factível, desde que as bases de dados contenham os valores das três dimensões envolvidas (x, y e z).

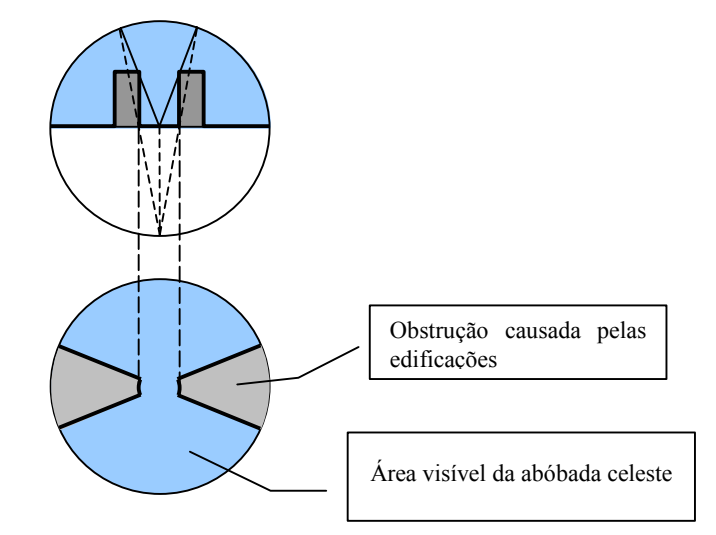

**Figura 2 - Projeção estereográfica da área de céu obstruída**.

## **3. INCORPORANDO SUB-ROTINAS AO ARCVIEW**

Baseado no caráter geométrico da relação H/W e do FVC, este tópico demonstra formas de se proceder ao seu cálculo e representação no SIG-3D selecionado.

## **3.1 Cálculo de H/W em um SIG-3D**

Para que este cálculo possa ser efetuado no *ArcView GIS* versão 3.2, a extensão *3D Analyst* deve estar ativada, assim como no arquivo deverão estar ativadas as camadas correspondentes às edificações a serem incluídas no cálculo. Além disso, é um pressuposto que os elementos urbanos a comporem o cálculo da relação H/W devem estar sob a forma de polígonos, com alturas (referentes a coordenadas Z) já atribuídas. O princípio da proposta do algoritmo sugerido é calcular H/W a partir do volume intra-urbano (Figura 3) existente entre edificações, desta forma, explorando algumas ferramentas de manipulação e cálculo de relações espaciais existentes no software. Para isso, as etapas para a composição do algoritmo de cálculo são:

- Seleção dos temas (camadas) envolvidos no cálculo e dos polígonos de interesse (representativos das edificações) – Para um cenário hipotético apresentado na Figura 4 (cima), por exemplo, seriam selecionados os temas "prédios" e "quadras", por se tratarem dos elementos urbanos que irão interferir no cálculo da relação H/W;
- Determinação do polígono de contorno interno (entre as edificações) Este polígono é considerado como área da estrutura intra-urbana responsável pelo armazenamento de calor e trocas térmicas entre as edificações. O usuário deve determiná-lo e criar um tema específico para o seu armazenamento e representação. Na parte inferior da Figura 4, o tema do polígono de contorno determinado entre edificações é também exemplificado;

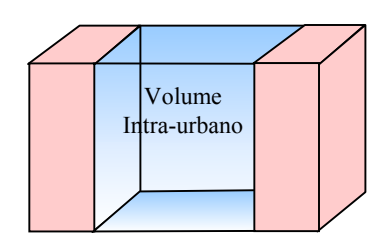

**Figura 3 – Princípio adotado para o cálculo.**

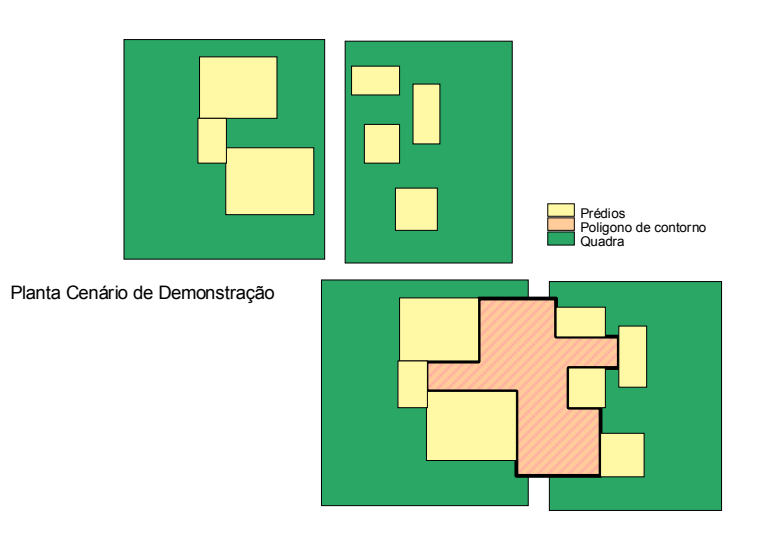

Cenário com Polígono em destaque

#### **Figura 4 – Temas do cenário de demonstração.**

- Cálculo da área do polígono de contorno Utilizando-se do recurso de uma macro, própria do software, a área deste polígono (ora denominada Apolígonodecontorno) pode ser então calculada e armazenada em campo específico da tabela de atributos do tema deste polígono;
- $\bullet$  Identificação do comprimento da via em questão É identificada a dimensão (d<sub>eixodarua</sub>) da área do polígono de contorno, que coincide com o eixo da rua e editada a tabela do tema do polígono, para a qual um campo correspondente a sua largura média (Wmédio) é acrescentado e determinado pela seguinte equação:

$$
W_{\text{m\'edio}} = \frac{A_{\text{poligonodecontorno}}}}{d_{\text{eixodarua}}}
$$
 [Eq. 01]

- União de tabelas de atributos para cálculo de volumes A esta última tabela é acrescentado um campo comum àquela tabela dos atributos do tema de prédios, para que os dados das duas tabelas possam ser unidos. O usuário deverá informar o nome deste campo, sendo sugerido aqui o campo "nome da rua". Para o tema dos prédios na tabela de atributos é calculada a área de todos os polígonos do tema "prédios" selecionado, assim como seus respectivos volumes (área x Z\_coord). É feita uma somatória das áreas (area<sub>total</sub>) e dos volumes (volume<sub>total</sub>) e uma nova é gerada tabela com estes valores. Esta tabela é editada criando um campo e atributo comum à nova tabela do tema de prédios, com a qual é unida. A tabela do polígono do contorno é unida àquela do tema de prédios, para que a tabela do tema de prédios passe a apresentar também o valor de Wmédio;
- Cálculo de Hmédio A tabela do polígono é editada, criando-se uma coluna Hmédio, para cálculo da altura média, onde:

$$
H_{\text{m\'edio}} = \frac{volume_{\text{total}}}{a' \text{rea}_{\text{total}}}
$$
 [Eq. 02]

• Cálculo de H/W - Outra coluna H/W médio é criada para determinação do valor desejado, correspondente ao objetivo final desta sub-rotina. Esta é calculada por:

$$
\frac{H_{\text{m\'edio}}}{W_{\text{m\'edio}}}
$$
 [Eq. 03]

• Visualização em 3D - Por fim, pode ser disponibilizada uma visualização em *3DScene*, na qual o usuário determina na tela o ângulo de observação. Na tabela de sumário apresentada abaixo da Figura 5 podem ser verificados os resultados criados para a cena de exemplificação.

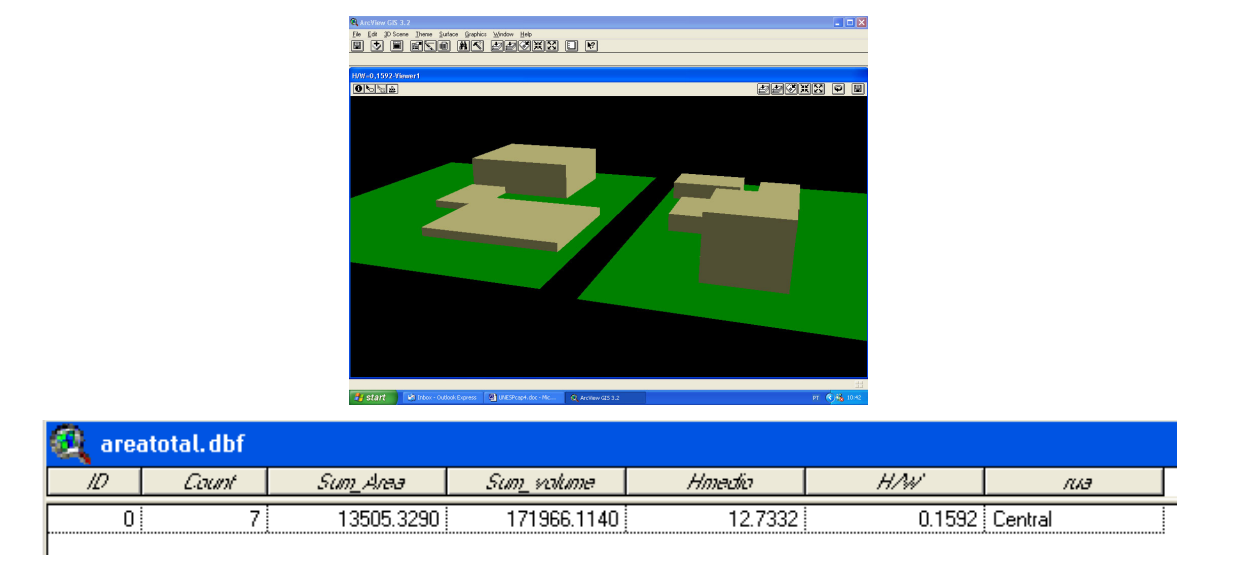

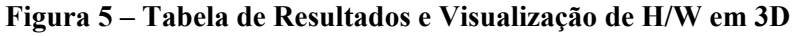

Como manualmente este procedimento poderia consumir muito tempo, a sub-rotina pode ser automatizada através da janela de macros do próprio *ArcView GIS*.

#### **3.2 Cálculo do FVC utilizando o ArcView: A Extensão 3DSkyView**

Como para o FVC o cálculo manual seria ainda mais complexo, foi nesta pesquisa automatizada uma sub-rotina em linguagem *Avenue*, denominada 3DSkyView. A extensão 3DSkyView tem como princípio básico de cálculo a sobreposição espacial de uma malha estereográfica de pontos da abóbada celeste sobre a projeção estereográfica da camada intra-urbana em plano horizontal. Em termos práticos, a sub-rotina obtém novas coordenadas cartesianas para pontos que representem os vértices das arestas das edificações ou elementos urbanos que compõem a cena.

A utilização da extensão 3DSkyView exige que a extensão *3D Analyst* do *ArcViewGIS* esteja acionada. É necessário ainda que os arquivos estejam preparados de forma que os elementos urbanos estejam representados por polígonos e os atributos referentes à elevação (nível do polígono) e à altura

(coordenada Z do polígono) estejam pré-definidos. Por outro lado, as coordenadas X e Y dos polígonos são identificadas automaticamente, não havendo necessidade de serem extraídas preliminarmente. Em caso de arquivos gerados em CAD existem sub-rotinas específicas que podem transformar linhas em polígonos. No processo de simulação do 3DSkyView os seguintes passos são destacados:

- Os dados de entrada para a simulação são baseados em um tema de polígonos representativos das edificações e um tema representativo do observador. Através destes temas a sub-rotina identifica as coordenadas XY do observador e dos vértices dos polígonos;
- De acordo com as coordenadas do observador, as coordenadas XY dos polígonos são transformadas em projeções estereográfica e ortográfica;
- As novas coordenadas são unidas por arcos ou linhas, dependendo de suas características originais;
- As fronteiras entre o céu visível e a obstrução causada pelas edificações são delineadas automaticamente, criando dois novos temas;
- Com ferramentas de SIG, pontos da malha estereográfica de todo o céu são espacialmente comparados a cada um destes novos temas, possibilitando o cálculo de suas áreas e gerando uma tabela de resultados para o valor de FVC;
- Uma cena simulando a reflexão das edificações em uma lente de superfície hemisférica em 3D é criada.

Ao final do algoritmo é possível obter-se os seguintes resultados: cálculo de FVC; projeção estereográfica da cena; projeção ortográfica da cena; visualização de toda a cena (abóbada celeste e solo) em 3D. Através da interface com o usuário do 3DSkyView, que é demonstrada na Figura 6, o processo de simulação é iniciado. Para o usuário existem quatro tipos de informações necessárias: informações de processamento; informações sobre o observador, informações sobre os polígonos e raio de projeção. As informações sobre o processo referem-se à identificação de nomes de arquivo e localização (*path*). As informações quanto ao observador requerem a identificação de colunas da tabela de conteúdo que informem os atributos do observador, tais como, altura (coordenada Z) e elevação (nível do solo). Como o tema contendo o observador já deverá estar pré-selecionado, as coordenadas XY já se encontram automaticamente identificadas na janela de interface. A informação sobre os polígonos corresponde aos atributos das edificações, cujo tema também já deve se encontrar pré-selecionado. O usuário deverá informar as colunas que contenham a altura e a elevação destes polígonos. E por fim é informado o raio do círculo desejado para que as projeções estereográfica e ortográfica sejam geradas. Baseados no cenário da Figura 7, os resultados gerados com a aplicação da extensão 3DSkyView são apresentados na Figura 8 e 9 e na Tabela 1.

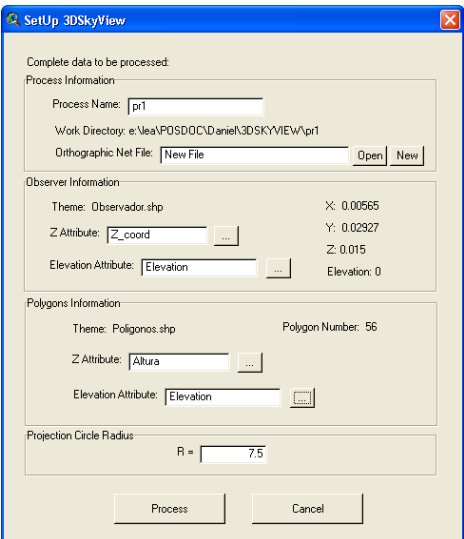

#### **Figura 6 – Interface do 3DskyView**

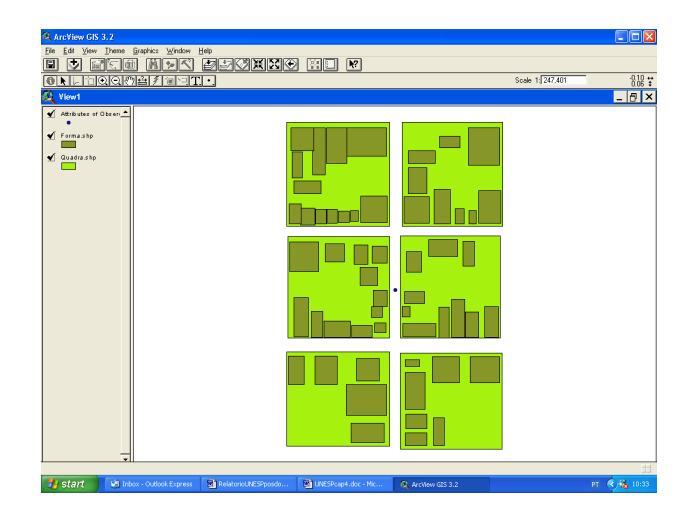

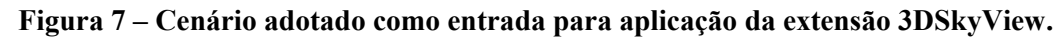

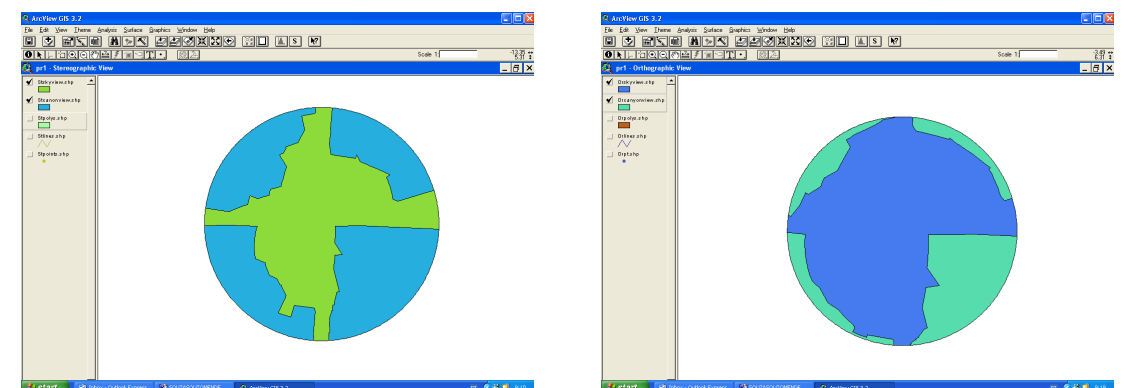

**Figura 8 – Representação dos polígonos temáticos gerados em projeção estereográfica e em projeção ortográfica.** 

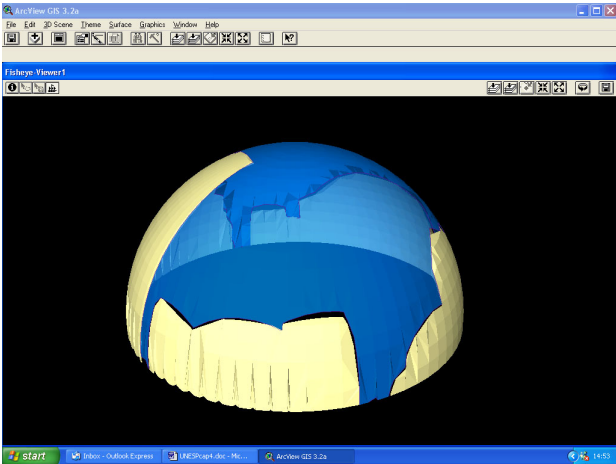

**Figura 9 – Reflexão da cena em um hemisfério.** 

#### **Tabela 1 – Tabela de Resultados para Valor do Fator de Visão do Céu**

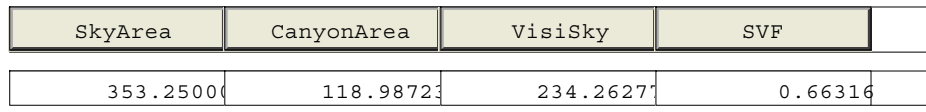

## **5. CONCLUSÃO**

As duas sub-rotinas sugeridas reforçam o potencial dos SIG como ferramenta auxiliar na análise do conforto térmico urbano. Enfatiza-se, no entanto, a necessidade de automatização destas sub-rotinas, já que manualmente o tempo consumido para os cálculos seria muito grande.

No caso da extensão 3DSkyView desenvolvida, o potencial fica evidente, uma vez que permite o delineamento automático dos limites entre o céu visível e as obstruções, até então só possível manualmente ou através de processamento de fotografias digitais. Esta é uma das grandes vantagens da sub-rotina. Comparada ao método manual, este delineamento confere um resultado de maior precisão e, conseqüentemente, estimativa de valores para FVC mais confiáveis. Além disso, sua capacidade de gerar projeções estereográfica e ortográfica permite futura sobreposição com diagramas de trajetórias solares e gráficos de iluminação também associados a um SIG. Estes módulos já se encontram inclusive em desenvolvimento para a complementação do 3DSkyView. Outra grande contribuição da extensão 3DSkyView estar implementada em um SIG é a possibilidade de previsão de FVC para futuras edificações.

Ainda, didaticamente a 3DSkyView serve como ferramenta que permite melhor compreensão da geometria urbana através da criação da cena em 3D. Por muitas vezes é possível verificar, entre os alunos de Arquitetura, a dificuldade de visualização da representação estereográfica ou ortográfica em 2D, sendo, no entanto, um elemento imprescindível para a aprendizagem do comportamento térmico urbano.

#### **4. AGRADECIMENTOS**

Os autores agradecem a CAPES e FAPESP, no Brasil e ICCTI, em Portugal, pelo apoio concedida para esta pesquisa.

## **5. REFERÊNCIAS BIBLIOGRÁFICAS**

- Arnfield, A.J. (1990). Street design and urban canyon solar access. *Energy and Buildings*, 14(2):117-131.
- Barlow, Janet; Belcher, Stephen (2001). Scalar dispersion from street canyons. Disponível em (http://www.met.rdg.ac.uk/~sws99jfb/JFBresearch.html#table1b ).
- Bärring, l.; Mattsson, J.O.; Lindqvist, S. (1985). Canyon geometry, street temperatures and urban heat island in Malmö, Sweden. *Journal of Climatology*, 5:433-444.
- Coppalle, A.; Abart, B. (2001) A screening model for the calculation of pollutant accumulation in street canyons. *7th Int. Conf. on Harmonisation within Atmospheric Dispersion Modelling for Regulatory Purposes*. Disponível em rtmod.ei.jrc.it/~thunis/harmo7/P294.pdf
- Johnson, G.T.; Watson, I.D. (1984). The determination of view-factors in urban canyons. *Journal of Climate and Applied Meteorology*, (23):329-335.
- Oke, T.R. (1981). Canyon geometry and the nocturnal urban heat island: comparison of scale model and field observations. *Journal of Climatology*, 1(1-4):237-254.
- Oke, T.R. (1988). Street design and urban canopy layer climate. *Energy and Buildings*, 11(1-3):103- 113.
- Steyn, D.G. (1980). The calculation of view factors from fisheye-lens photographs. *Atmosphere-Ocean*, 18(3):254-258.